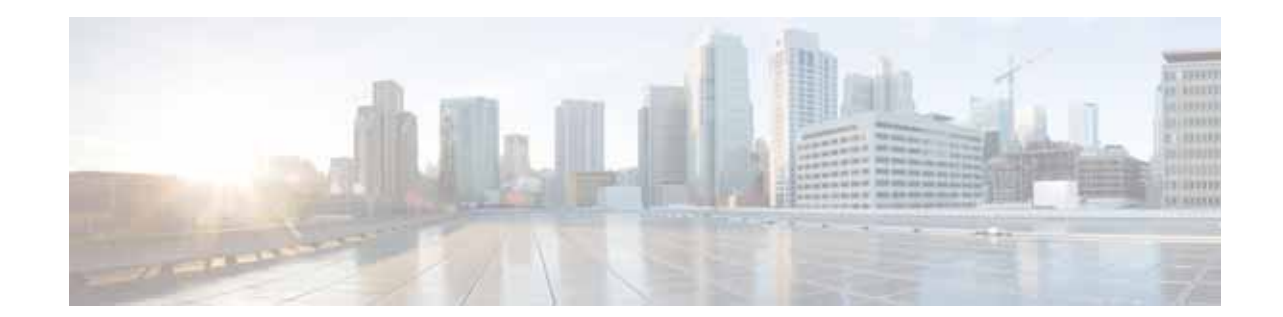

# **Release Notes for the Cisco NetFlow Generation Appliance**

**Release 1.1 (1) June 01, 2015,** 

This release note includes important information about Cisco NetFlow Generation Appliance (Cisco NGA) Software Release 1.1 (1) and contains the following sections:

- **•** [New and Changed Information, page 2](#page-1-0)
- **•** [Cisco NGA Enhancements, page 2](#page-1-1)
- **•** [Cisco NGA Bugs, page 8](#page-7-0)
- **•** [Documentation Updates, page 11](#page-10-0)
- **•** [Product Documentation, page 23](#page-22-0)
- **•** [Obtaining Documentation and Submitting a Service Request, page 24](#page-23-0)

You can access the most current Cisco NGA documentation, including these release notes, online at the [Cisco NetFlow Generation Appliance](http://www.cisco.com/en/US/products/ps12508/tsd_products_support_series_home.html) page on Cisco.com.

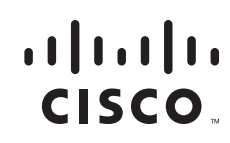

## <span id="page-1-0"></span>**New and Changed Information**

The following sections describe release information that is pertinent to Cisco NetFlow Generation Appliance Software Release 1.1 (1).

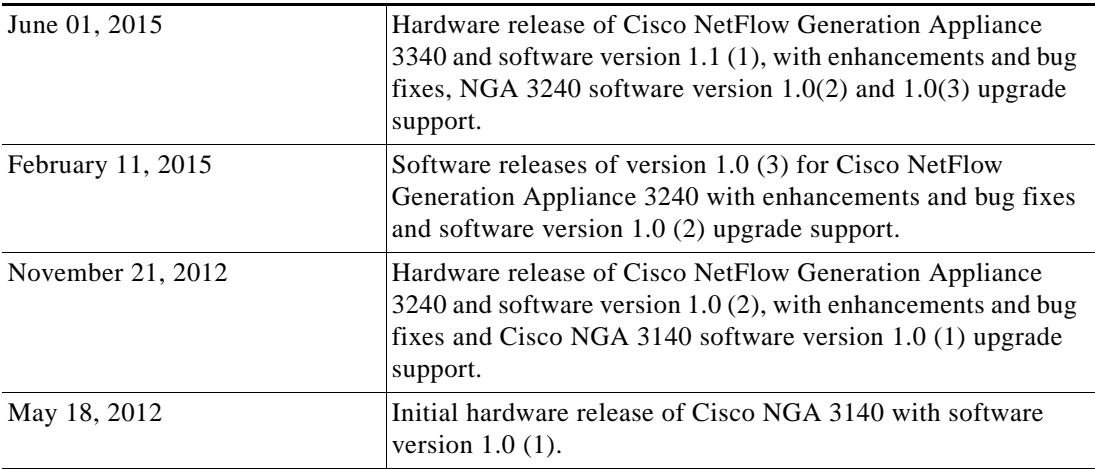

## <span id="page-1-1"></span>**Cisco NGA Enhancements**

Cisco NetFlow Generation Appliance (NGA) provides network visibility and establishes a new standard for cross-device flow visibility. It empowers network operations, engineering, and security teams with actionable insight into network traffic for the purpose of resource optimization, application performance improvement, traffic accounting, and security needs.

Cisco NGA 3340 is preinstalled with the Cisco NetFlow Generation Appliance Software Release 1.1 (1). Cisco NGA 3240 users can upgrade to this Cisco NGA software release. For upgrade instructions, see [Using Virtual Media to Install or Recover Cisco NGA, page 22](#page-21-0) and the *[Quick Start Guide for the Cisco](http://www.cisco.com/en/US/products/ps12508/prod_installation_guides_list.html)  [NetFlow Generation Appliance](http://www.cisco.com/en/US/products/ps12508/prod_installation_guides_list.html)*.

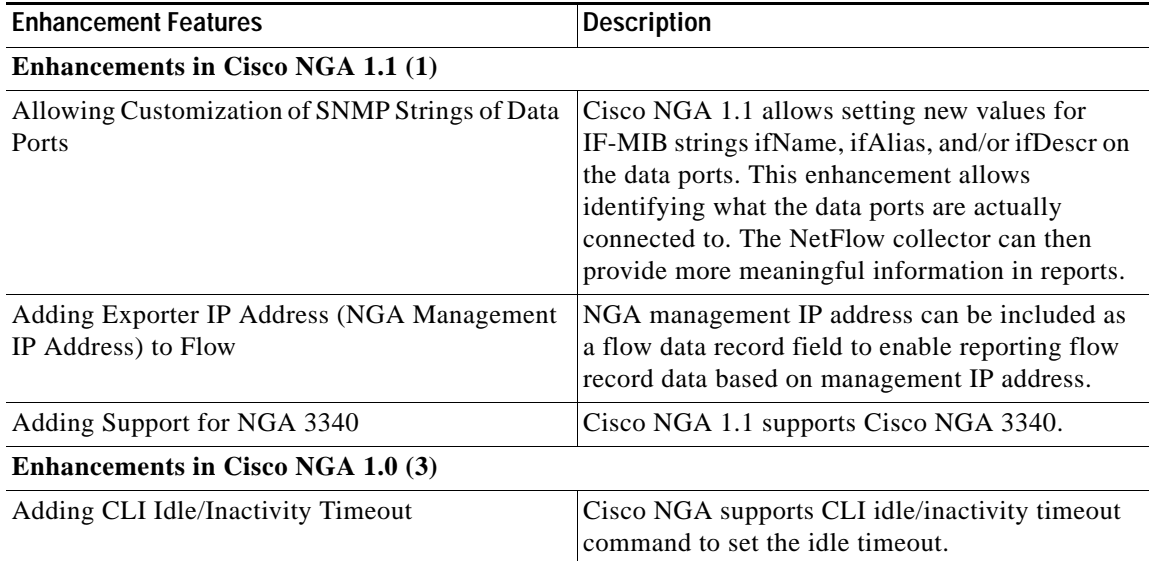

ן

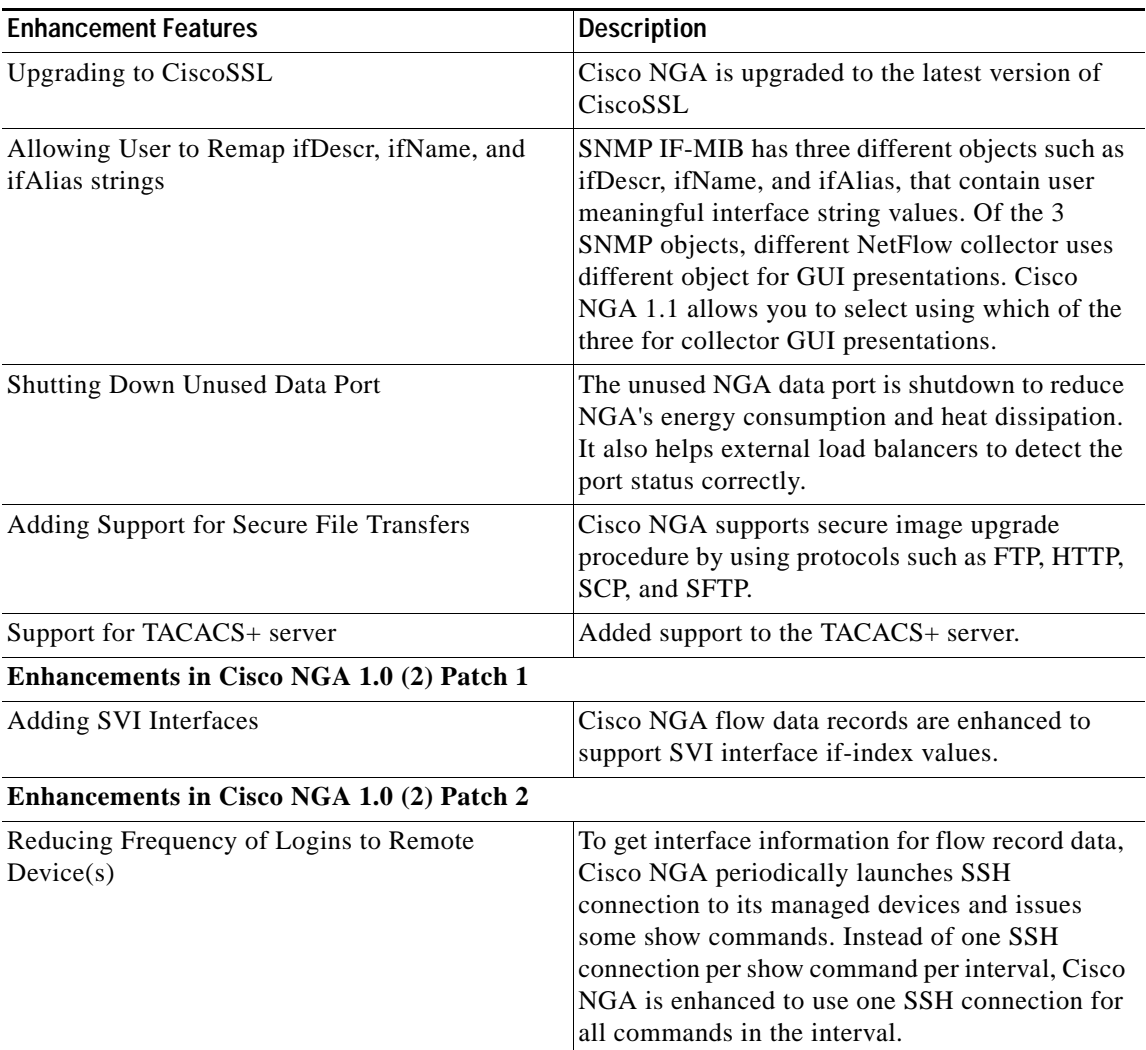

# **Device Support**

 $\overline{\phantom{a}}$ 

Managed device support now includes the Nexus 3000 Series switches. For details on the list of supported Cisco managed devices and their software versions, see the *[Cisco NetFlow Generation](http://www.cisco.com/en/US/products/ps12508/products_device_support_tables_list.html)  [Appliance Compatibility Matrix.](http://www.cisco.com/en/US/products/ps12508/products_device_support_tables_list.html)*

## <span id="page-3-2"></span>**Common Deployment Scenarios**

This release note includes the following examples to help illustrate several configuration scenarios for your Cisco NGA.

- **•** [Single Source of Flow Visibility for Multiple Management Applications, page 4](#page-3-0)
- **•** [Fabric Path Domain Flow Visibility in the Data Center, page 5](#page-4-0)
- **•** [Collect Data Using Various Export Formats to Support Multiple Management Applications, page 7](#page-6-0)

### <span id="page-3-0"></span>**Single Source of Flow Visibility for Multiple Management Applications**

[Figure 1](#page-3-1) shows a configuration example of the Cisco NGA flow components that use the same traffic flows but allow you to filter flow data about specific applications; for example, if you want to verify application specific flows that enable you to charge a customer for usage, use this type of configuration. The numbered list below the figure corresponds to the callouts in [Figure 1](#page-3-1) and describes each component in this configuration example.

The quickest way to configure this type of scenario is to use the Quick Setup, then add the second flow collector using the Advanced Setup. For instructions, see the *[Quick Start Guide for the Cisco NetFlow](http://www.cisco.com/en/US/products/ps12508/prod_installation_guides_list.html)  [Generation Appliance](http://www.cisco.com/en/US/products/ps12508/prod_installation_guides_list.html)*.

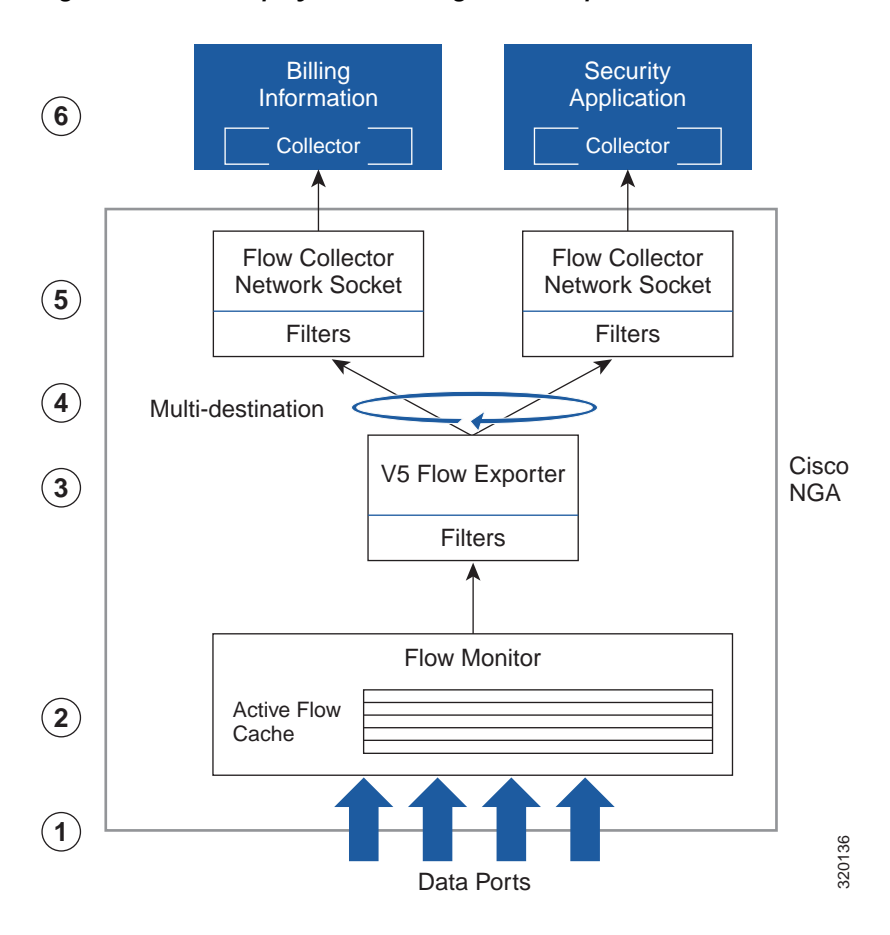

<span id="page-3-1"></span>*Figure 1 Deployment for Single or Multiple Device Traffic Flows for Multiple Application Data*

Ι

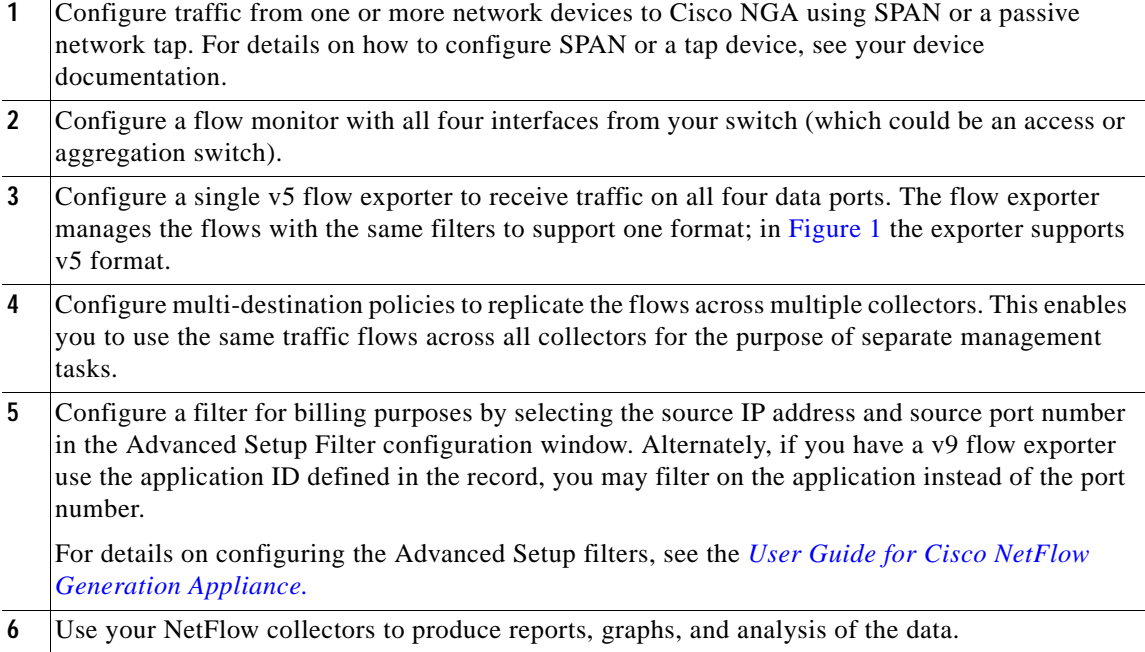

## <span id="page-4-0"></span>**Fabric Path Domain Flow Visibility in the Data Center**

 $\Gamma$ 

[Figure 2](#page-5-0) shows a configuration example of the Cisco NGA flow components that help you to analyze Layer 2 traffic flows from two or more switches within the data center using load balancing policies; for example, to filter specific flows across all collectors, use this type of configuration. The numbered list below the figure corresponds to the callouts in [Figure 2](#page-5-0) and describes each component in this configuration example.

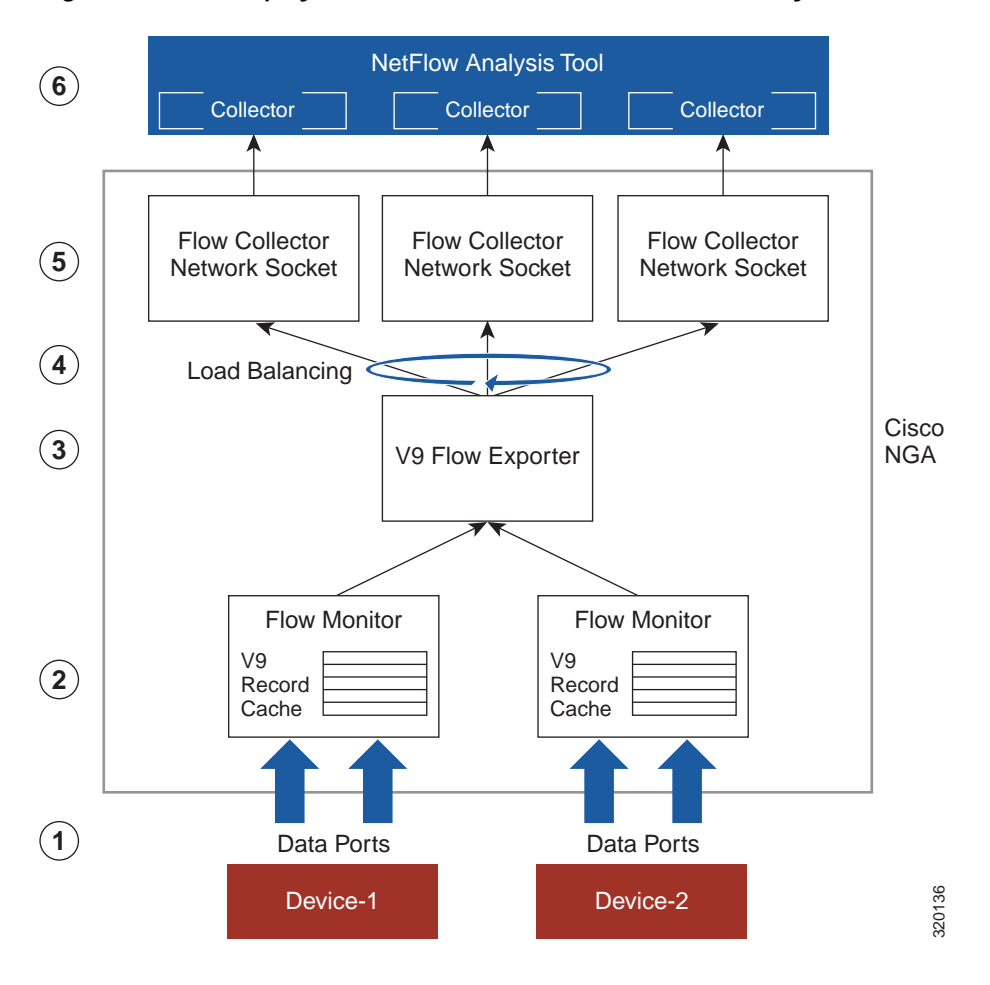

<span id="page-5-0"></span>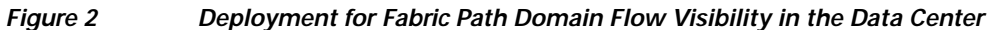

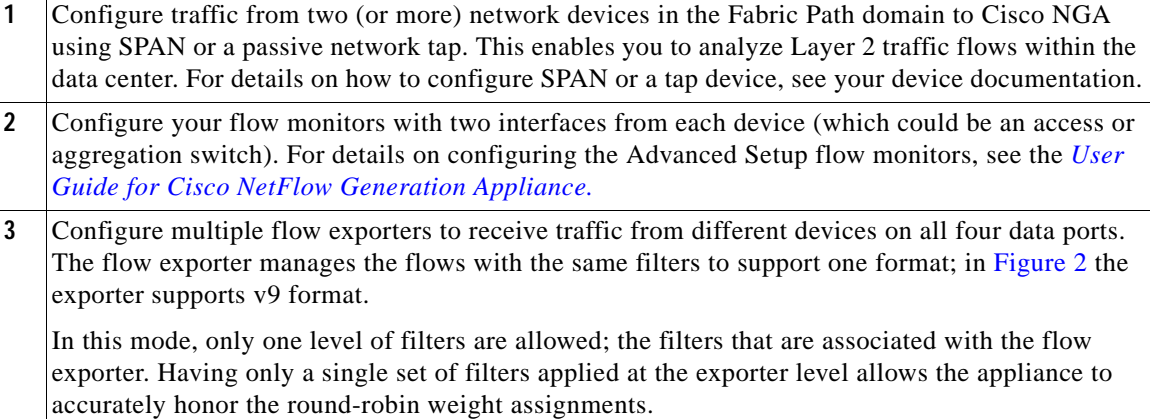

 $\mathbf I$ 

**4** Configure load balancing policies to spread the flows across multiple collectors. This enables you to avoid high traffic flows on any one collector and improve scalability.

For details on configuring the Advanced Setup filters, see the *[User Guide for Cisco NetFlow](http://www.cisco.com/en/US/docs/net_mgmt/netflow_generation/1.0/user/guide/NetFlow_Generation_UG.html)  [Generation Appliance.](http://www.cisco.com/en/US/docs/net_mgmt/netflow_generation/1.0/user/guide/NetFlow_Generation_UG.html)*

- **5** When collectors are configured in load-balancing mode you can apply filters at the exporter level only.
- **6** Use your NetFlow collectors to produce reports, graphs, and analysis of the data.

## <span id="page-6-0"></span>**Collect Data Using Various Export Formats to Support Multiple Management Applications**

[Figure 3](#page-6-1) shows a configuration example of the Cisco NGA flow components that help to gather flow data using different export formats. This scenario supports flow visibility into multiple management applications such as billing (using NetFlow v5 format) and security (using IPFIX format). The numbered list below the figure corresponds to the callouts in [Figure 3](#page-6-1) and describes each component in this configuration example.

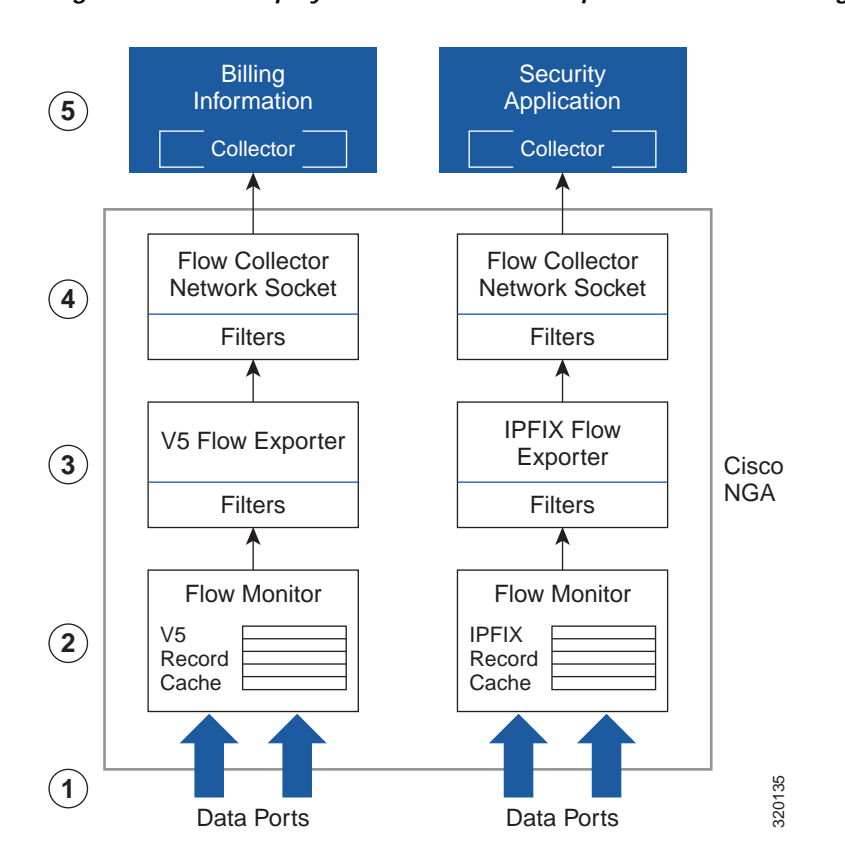

 $\mathbf I$ 

<span id="page-6-1"></span>*Figure 3 Deployment with Different Export Formats Collecting Multi-Application Data*

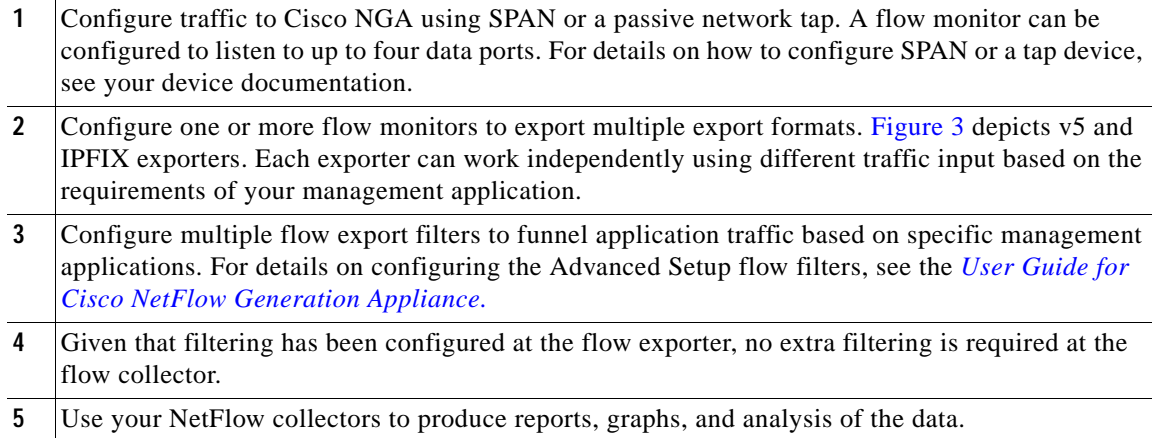

## <span id="page-7-0"></span>**Cisco NGA Bugs**

This section provides the following information:

- **•** [Resolved Bugs, page 8](#page-7-1)
- **•** [Using the Bug Tool Kit, page 10](#page-9-0)

To obtain more information about known problems, access the Cisco Software Bug Toolkit at the following URL:

<http://www.cisco.com/cgi-bin/Support/Bugtool/home.pl>

## <span id="page-7-2"></span><span id="page-7-1"></span>**Resolved Bugs**

[Table 1](#page-7-2) provides a list of resolved bugs in Cisco NGA Software Release 1.1 (1).

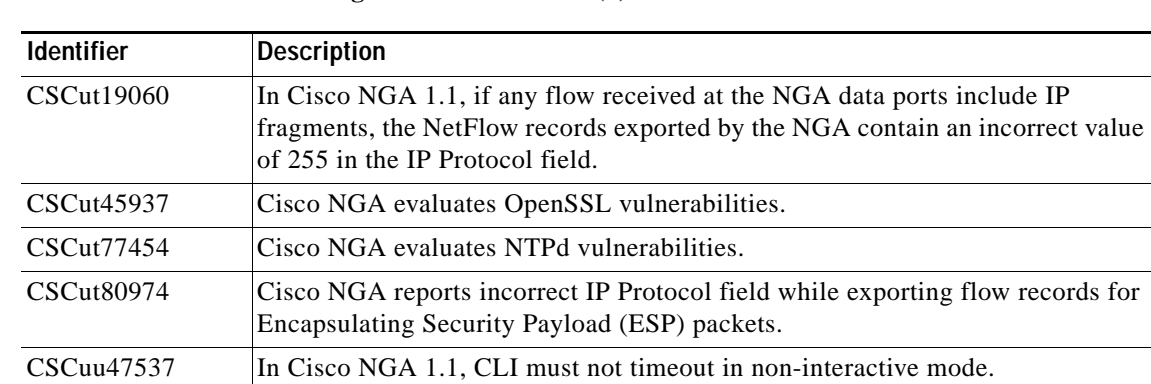

 $\mathbf I$ 

*Table 1* **Resolved Bugs in Cisco NGA 1.1 (1)**

<span id="page-8-0"></span>[Table 2](#page-8-0) provides a list of resolved bugs in Cisco NGA Software Release 1.0 (3).

*Table 2* **Resolved Bugs in Cisco NGA 1.0 (3)**

| <b>Identifier</b> | <b>Description</b>                                                                                                    |
|-------------------|----------------------------------------------------------------------------------------------------|
| CSCum63633        | In Cisco NGA, if a flow consists of a single packet, the exported value of<br>the last timestamp may be one tick less than the value of the first<br>timestamp. To avoid this incorrect timestamp, the configuration must be<br>done in such a way that the first timestamp is updated before the last<br>timestamp. |
| CSCuq10201        | Cisco NGA XWT version is upgraded from 1.6 to 1.7.3.39. This upgrade<br>allows the web user interface to change to newer from the dark Kubrick<br>color scheme to lighter color scheme.                                                                                                    |
| CSCur61498        | Cisco NGA evaluates the SSLv3 POODLE vulnerability in CBC mode.                                                                                                    |
| CSCus14910        | Cisco NGA reduces the maximum value of cache size from 80M to 72M<br>on NGA 3140 and 3240. This cache size reduction avoids low memory<br>issue. NGA 3340 has 80M cache size.                                                                                                    |

<span id="page-8-1"></span>[Table 3](#page-8-1) provides a list of resolved bugs in Cisco NGA Software Release 1.0 (2) Patch 2.

*Table 3* **Resolved Bugs in Cisco NGA 1.0 (2) Patch 2**

| <b>Identifier</b> | <b>Description</b>                                                                                                    |
|-------------------|----------------------------------------------------------------------------------------------------|
| CSCup32818        | If traffic is directed to the NGA data ports which have Fabricpath<br>encapsulation, the traffic may not be accounted correctly. The Cisco NGA<br>exports incorrect flow values for MAC addresses, ethertype, and other fields. |
| CSCup45836        | The show lookup statistics command shows only the number of successful<br>lookups and the number of failures.                                                                                                    |
| CSCup32912        | Cisco NGA returns incorrect values for some SNMP MIB objects.                                                                                                    |
| CSCup90918        | In HSRP deployments, traffic that is switched through "Gateway" MAC<br>address must be associated with the VLAN SVI interface instead of the<br>port-channel connecting the peer switches.                                      |
| CSCur64313        | Cisco NGA logs incorrect error messages in nam_debug_log.txt file for<br>debugging purpose.                                                                                                    |

<span id="page-8-2"></span>[Table 4](#page-8-2) provides a list of resolved bugs in Cisco NGA Software Release 1.0 (2) Patch 1.

*Table 4* **Resolved Bugs in Cisco NGA 1.0 (2) Patch 1**

 $\overline{\phantom{a}}$ 

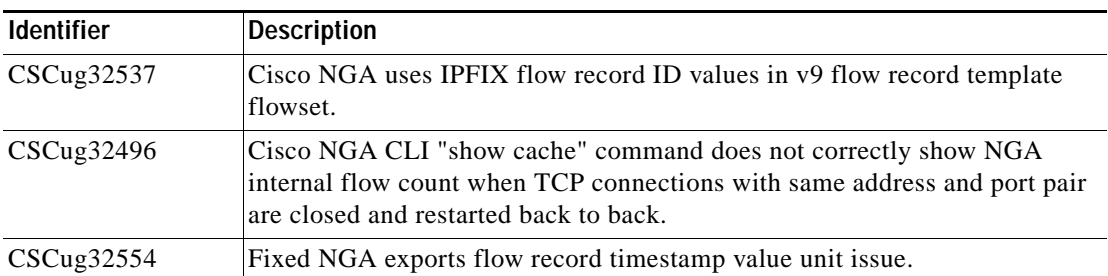

### <span id="page-9-0"></span>**Using the Bug Tool Kit**

This section explains how to use the Bug Toolkit to search for a specific bug or to search for all bugs in a release.

**Step 1** Go to [http://tools.cisco.com/Support/BugToolKit.](http://tools.cisco.com/Support/BugToolKit)

**Step 2** At the Log In screen, enter your registered Cisco.com username and password; then, click **Log In**. The Bug Toolkit page opens.

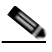

**Note** If you do not have a Cisco.com username and password, you can register for them at http://tools.cisco.com/RPF/register/register.do.

- **Step 3** To search for a specific bug, click the Search Bugs tab, enter the bug ID in the Search for Bug ID field, and click **Go**.
- **Step 4** To search for bugs in the current release, click the Search Bugs tab and specify the following criteria:
	- **•** Select Product Category—Network Management and Automation.
	- **•** Select Products—[Product Name].
	- **•** Software Version—[Product Version].
	- **•** Search for Keyword(s)—Separate search phrases with boolean expressions (AND, NOT, OR) to search within the bug title and details.
	- **•** Advanced Options—You can either perform a search using the default search criteria or define custom criteria for an advanced search. To customize the advanced search, click Use custom settings for severity, status, and others and specify the following information:
		- **–** Severity—Choose the severity level.
		- **–** Status—Choose Terminated, Open, or Fixed.

Choose Terminated to view terminated bugs. To filter terminated bugs, uncheck the Terminated check box and select the appropriate suboption (Closed, Junked, or Unreproducible) that appears below the Terminated check box. Select multiple options as required.

Choose Open to view all open bugs. To filter the open bugs, uncheck the Open check box and select the appropriate suboptions that appear below the Open check box. For example, if you want to view only new bugs in NGA 9.5, choose only New.

Choose Fixed to view fixed bugs. To filter fixed bugs, uncheck the Fixed check box and select the appropriate suboption (Resolved or Verified) that appears below the Fixed check box.

- **–** Advanced—Check the Show only bugs containing bug details check box to view only those bugs that contain detailed information, such as symptoms and workarounds.
- **–** Modified Date—Choose this option to filter bugs based on the date when the bugs were last modified.

I

- **–** Results Displayed Per Page—Specify the number of bugs to display per page.
- **Step 5** Click **Search**. The Bug Toolkit displays the list of bugs based on the specified search criteria.
- **Step 6** To export the results to a spreadsheet:
	- **a.** In the Search Bugs tab, click **Export All to Spreadsheet**.
	- **b.** Specify the filename and location at which to save the spreadsheet.
	- **c.** Click **Save**. All bugs retrieved by the search are exported.

If you cannot export the spreadsheet, log into the Technical Support website at<http://www.cisco.com>or contact the Cisco Technical Assistance Center (TAC).

## <span id="page-10-0"></span>**Documentation Updates**

This section contains information about changes made in *Quick Start Guide for the Cisco NetFlow Generation Appliance*.

The following information is more recent than the existing Cisco.com documentation and online help:

- **•** [Updates for Quick Start Guide, page 11](#page-10-2)
- **•** [User Guide Content, page 16](#page-15-0)

### <span id="page-10-2"></span>**Updates for Quick Start Guide**

The following sections in the *Quick Start Guide for the Cisco NetFlow Generation Appliance* are updated below for release 1.1 (1) as follows:

- **•** [Rear Panel for Cisco NGA 3340, page 11](#page-10-3)
- **•** [Front Panel for Cisco NGA 3340, page 13](#page-12-0)
- **•** [Supported Upgrade Path, page 13](#page-12-1)
- **•** [Configure Your Traffic Sources, page 14](#page-13-0)
- **•** [Field Replaceable Units \(FRU\) Components, page 20](#page-19-0)
- **•** [Cisco NGA 3340 Technical Specifications, page 15](#page-14-0)

We recommend you review the *[Quick Start Guide for the Cisco NetFlow Generation Appliance 3340](http://www.cisco.com/en/US/products/ps12508/prod_installation_guides_list.html)* and refer back to the release notes for recently updated details.

#### <span id="page-10-3"></span>**Rear Panel for Cisco NGA 3340**

I

The rear panel for the Cisco NGA 3340 is described in [Figure 4](#page-10-1).

<span id="page-10-1"></span>*Figure 4 Cisco NGA 3340 Rear Panel*

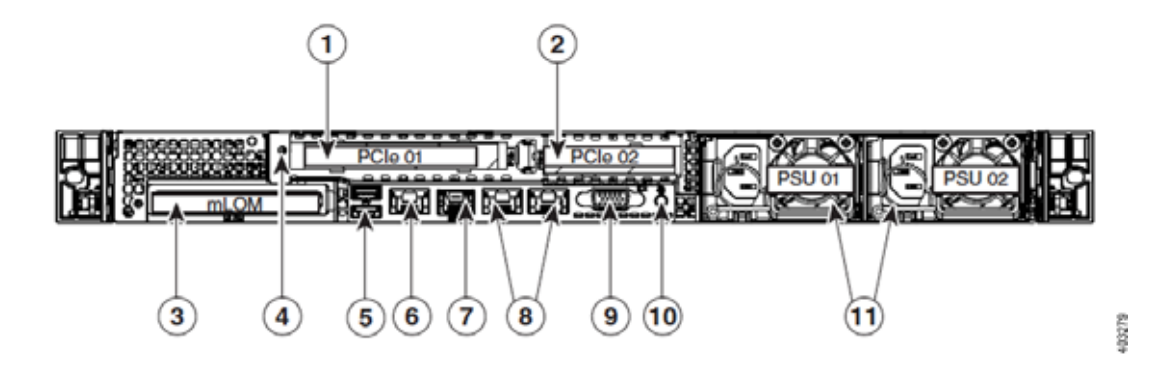

*Table 5 Rear Panel Location Numbers*

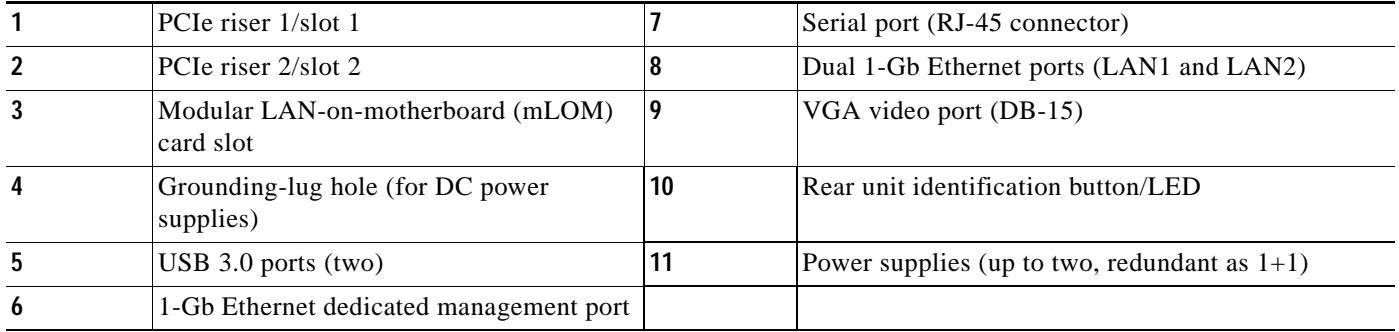

 $\mathsf I$ 

### <span id="page-12-0"></span>**Front Panel for Cisco NGA 3340**

The front panel for the Cisco NGA 3340 is described in [Figure 5](#page-12-2).

<span id="page-12-2"></span>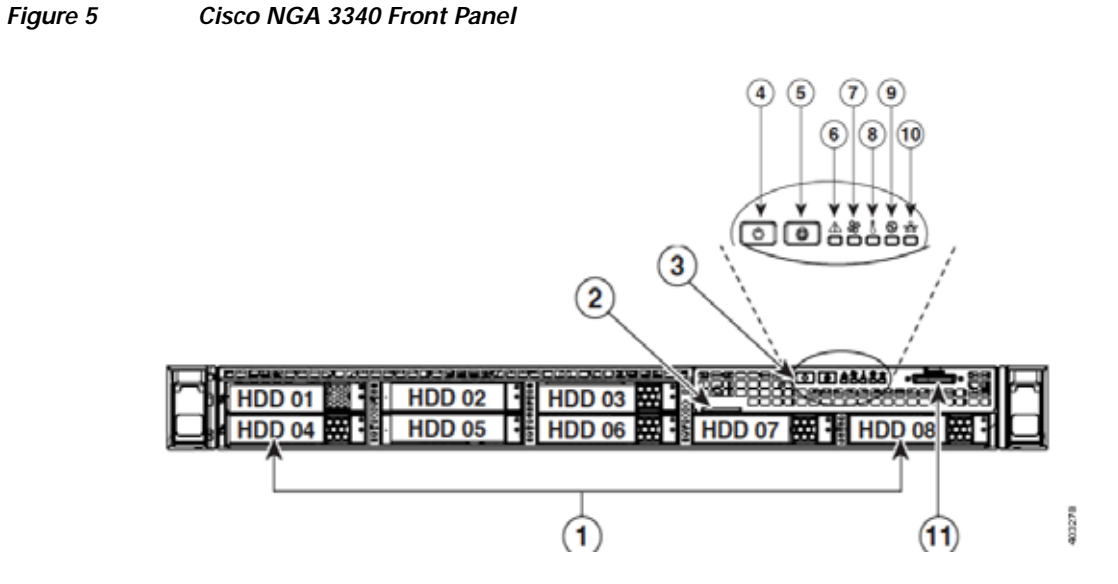

*Table 6 Cisco NGA 3240 Front Panel*

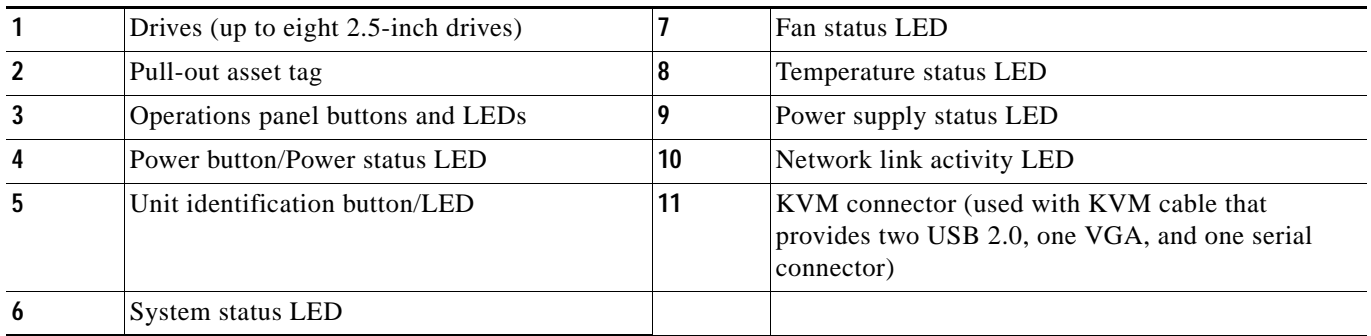

### <span id="page-12-3"></span><span id="page-12-1"></span>**Supported Upgrade Path**

 $\overline{\phantom{a}}$ 

[Table 7](#page-12-3) provides details on the commands to use for Cisco NGA backup, upgrade, and restore tasks.

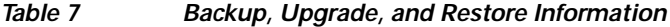

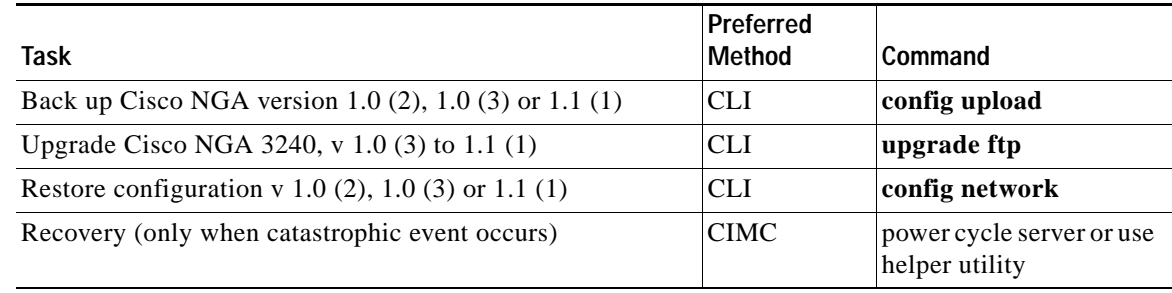

#### <span id="page-13-0"></span>**Configure Your Traffic Sources**

This section includes updates to the existing product documentation which now includes the Cisco Nexus 3000 Series switch as a managed device.

Cisco NGA supports network devices that can direct traffic to Cisco NGA using standard SPAN. For traffic sources that are supported Cisco managed devices, you can also collect interface information for the traffic sources. For specific Cisco managed device support versions, see the marketing documentation on [Cisco.com.](http://www.cisco.com/en/US/prod/collateral/netmgtsw/ps6504/ps12508/ps12512/qa_c67-706043.html)

There are two tasks to configuring your traffic sources. The traffic source in Cisco NetFlow Generation Appliance can be either a switch or router. The first task is required; the second task is optional.

Perform these tasks to set up your traffic sources; for example, a Nexus 3000, Nexus 5000, or Nexus 7000 Series switch. For a list of supported platforms, see the *[Cisco NetFlow Generation Appliance](http://www.cisco.com/en/US/products/ps12508/products_device_support_tables_list.html)  [Compatibility Matrix](http://www.cisco.com/en/US/products/ps12508/products_device_support_tables_list.html)*.

**1.** (Required) Create a Switched Port Analyzer (SPAN) session (also known as port mirroring) on your switch or router using the command line interface, or use a tap device to forward traffic to your Cisco NGA. Port mirroring selects network traffic for analysis by a network analyzer.

Ensure that your traffic sources are connected to the data ports on the appliance with the appropriate 10-Gb Ethernet cable. This document does not provide details on how to create SPAN sessions or to use a network tap device. For details on how to set up these configurations, see your device documentation.

**2.** (Optional) Configure the IP address of your traffic source in Cisco NGA as a managed device.

If your traffic source is one of the supported Cisco switches or routers and you want the appliance to export flow records with the input and output interface of the device rather than data port interface index on the appliance, you need to configure the IP address and login credentials of your traffic source as a managed device. For details, see [Configure the IP Address of Your Traffic Source,](#page-13-1)  [page 14](#page-13-1).

One of the benefits of configuring a managed device on the Cisco NGA allows the appliance to gather the interface index from the device. Cisco NGA populates exported NetFlow records with the interface (ifIndex) values from the device that is being monitored, rather than the interface values from the appliance itself.

For example, in a scenario when a flow enters a Cisco Nexus switch on interface 50 and leaves on interface 60, and it is also being replicated (through SPAN) to interface 2 of the appliance, if the Cisco Nexus switch is configured as the managed device, Cisco NGA can report input interface 50 and output interface 60 for the flow. Otherwise, it will report interface 2 for both input and output, as this is the Cisco NGA interface on which a copy of the flow is received. Note that the managed device feature support is limited to platforms indicated in the *[Cisco NetFlow Generation Appliance](http://www.cisco.com/en/US/products/ps12508/products_device_support_tables_list.html)  [Compatibility Matrix.](http://www.cisco.com/en/US/products/ps12508/products_device_support_tables_list.html)*

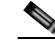

**Note** SSH must be enabled on the remote Nexus device in order for Cisco NGA to access interface information. For details on how to enable SSH on the Nexus OS, see the device documentation.

#### <span id="page-13-1"></span>**Configure the IP Address of Your Traffic Source**

One of the benefits of configuring the IP address of your supported Nexus Series switches is that when your switch is configured as a managed device, Cisco NetFlow Generation Appliance uses the switch's interface index values when exporting records. This allows you more visibility into the collected data. This is an optional task.

I

Ensure that your traffic sources are connected to the data ports on the Cisco NGA with the appropriate 10Gb Ethernet cable.

To add, edit, or delete managed devices:

- **Step 1** To configure up to four Nexus Series switch devices as managed devices in Cisco NGA, choose **Setup > NetFlow > Managed Devices**.
- **Step 2** Choose one of the following tasks:
	- **•** To add managed devices, click **Create** and enter the required information in the Create Managed Device window. See [Table 1-8](#page-14-1) for field descriptions.
	- **•** To edit an existing managed device, select the row, click **Edit** then enter the device information.
	- **•** To delete a managed device, select the row and click **Delete**.

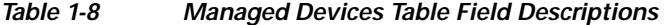

<span id="page-14-1"></span>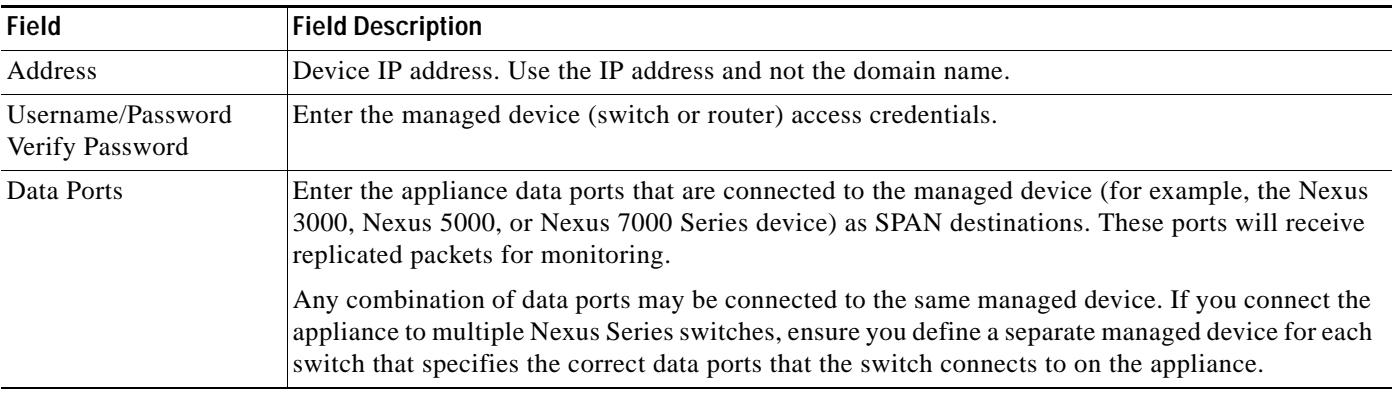

You can configure up to four managed devices. For each managed device, you can specify which set of data ports are attached to it. Once a data port is assigned to one managed device, you cannot assign it to another managed device.

**Step 3** Once you configure the managed device or devices, to configure your Cisco NGA flow components choose **Setup > NetFlow > Quick Setup** or **Setup > NetFlow > Advanced Setup**.

We recommend using the Quick Setup to configure your initial NetFlow *monitor instance*. A NetFlow monitor instance consists of a flow monitor, collector, and exporter for v5 and a flow monitor, collector, exporter, and record name for v9. Then use Advanced Setup if you require additional flow components or filters.

#### <span id="page-14-0"></span>**Cisco NGA 3340 Technical Specifications**

I

The following table contains links to the technical specifications for the Cisco NetFlow Generation Appliance 3340. Cisco NGA is an integrated hardware platform that is preinstalled with the Cisco NetFlow Generation Appliance Software Release 1.1 (1) on the UCS C220 M4 server.

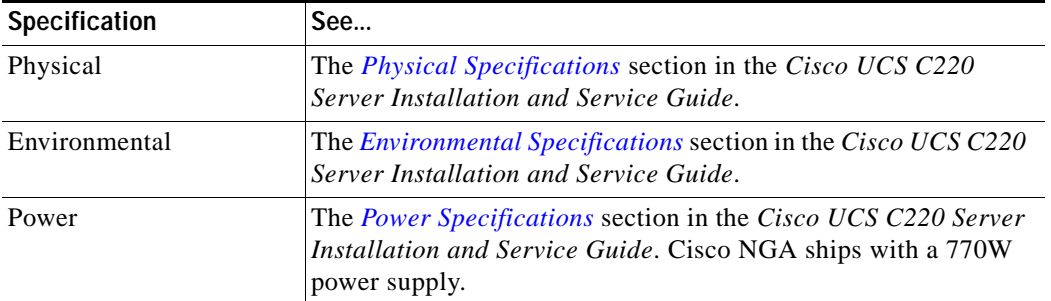

For more information about the Cisco UCS C220 M4 server, see the *[Cisco UCS C220 Server Installation](http://www.cisco.com/c/en/us/td/docs/unified_computing/ucs/c/hw/C220M4/install/C220M4.html)  [and Service Guide](http://www.cisco.com/c/en/us/td/docs/unified_computing/ucs/c/hw/C220M4/install/C220M4.html)*.

### <span id="page-15-0"></span>**User Guide Content**

The following sections are available in the user guide:

- **•** [Overview of Cisco NGA Flow Components, page 16](#page-15-1)
- **•** [Examples of Deployment Scenarios, page 20](#page-19-1)
- **•** [Miscellaneous Updates, page 21](#page-20-0)
- **•** [Using Virtual Media to Install or Recover Cisco NGA, page 22](#page-21-0)

#### <span id="page-15-1"></span>**Overview of Cisco NGA Flow Components**

Cisco NGA uses flow components, or standard NetFlow configurations, to customize the traffic analysis parameters for your specific requirements. You can quickly set up a single NetFlow *monitoring instance* which is the minimum set of flow components required using the Quick Start workflow.

For advanced configurations where multiple NetFlow monitoring instances are desired or advanced features such as filters and customizing v9 and IPFIX record parameters are needed, you can use the Advanced Setup workflow.

[Figure 6](#page-16-0) depicts the simplest deployment scenario. It is an example of a Cisco NGA *monitoring instance*. Each monitoring instance contains a variable set of flow components based on your configuration. This is the minimum set of flow components that you must configure in the appliance to export NetFlow v5 data. For NetFlow v9 data export, the monitoring instance may contain any combination of the following: a flow monitor, exporter, collector, and record name. Configure this setup using the Advanced Setup menu. For definitions of Cisco NGA flow components, see [Table 9.](#page-17-0)

Ι

#### <span id="page-16-0"></span>*Figure 6 Quick Setup Diagram of Cisco NGA Flow Components*

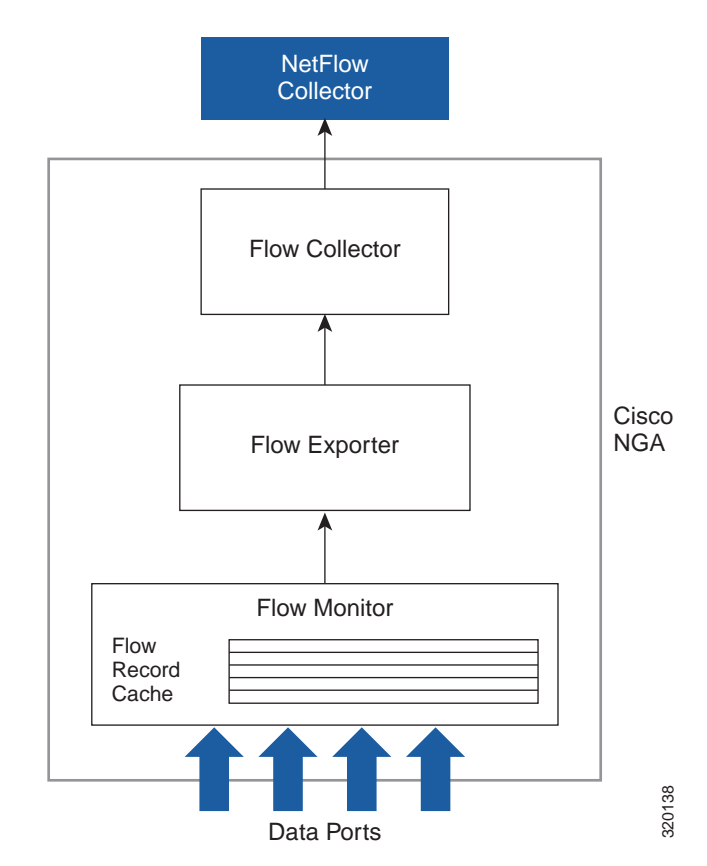

 $\mathbf I$ 

Quick Setup: one monitor, exporter, and collector

You can connect up to four routers or switches to the appliance using the four data ports configured with SPAN sessions as described in [Examples of Deployment Scenarios, page 20](#page-19-1). Other configurations are also possible using a network tap device. For additional scenarios, see [Common Deployment Scenarios,](#page-3-2)  [page 4.](#page-3-2) For an installation and configuration overview, see the *[Quick Start Guide for Cisco NetFlow](http://www.cisco.com/en/US/products/ps12508/prod_installation_guides_list.html)  [Generation Appliance](http://www.cisco.com/en/US/products/ps12508/prod_installation_guides_list.html)*.

[Table 9](#page-17-0) defines each flow component and provides examples of how to configure them. Flow components can be combined to create various monitoring instances to address specific deployment needs. For details on the deployment methods you can choose for device support, see [Examples of](#page-19-1)  [Deployment Scenarios, page 20.](#page-19-1)

<span id="page-17-0"></span>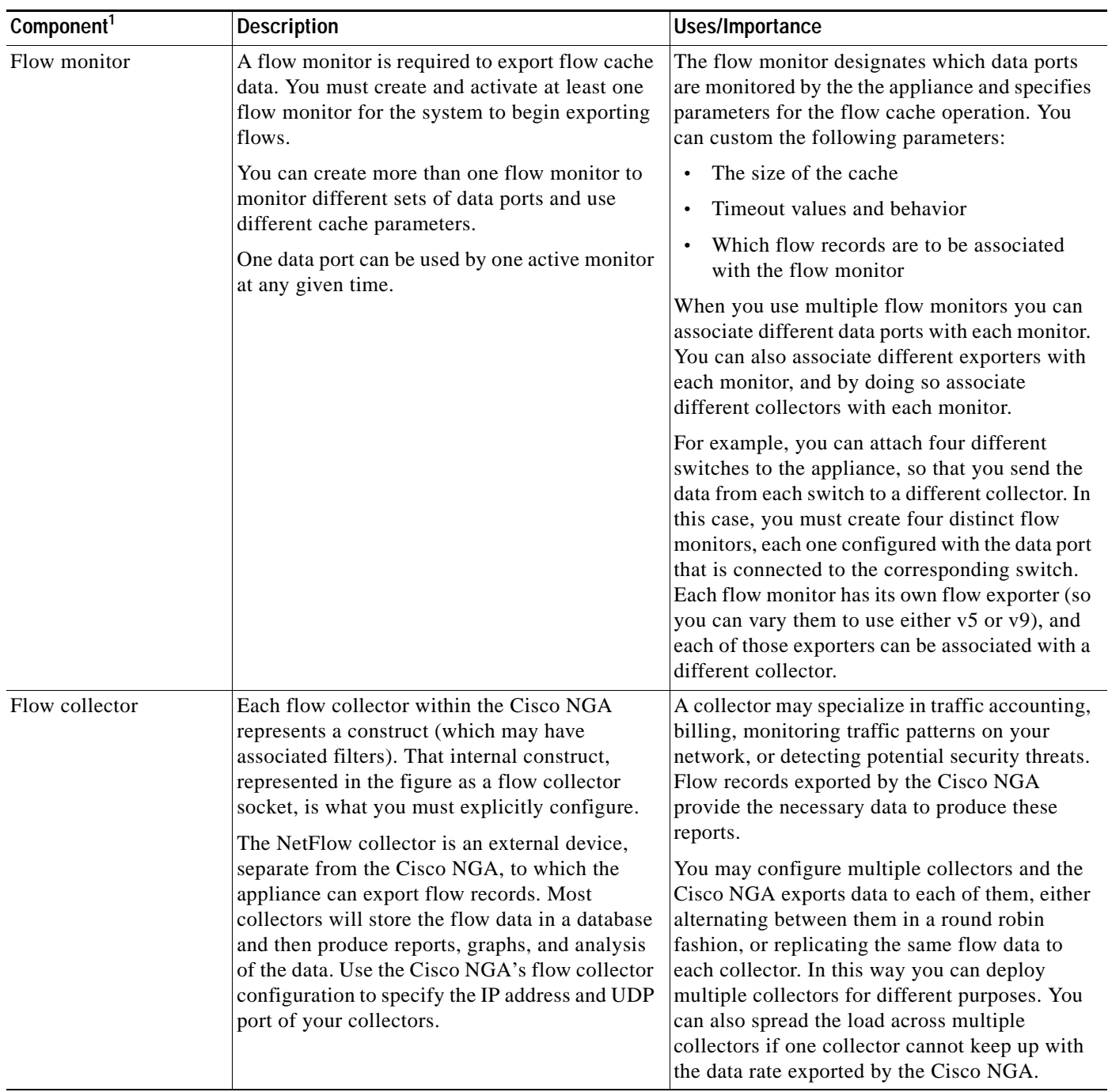

#### *Table 9 Cisco NGA Flow Components and Terms*

 $\overline{\phantom{a}}$ 

 $\mathsf I$ 

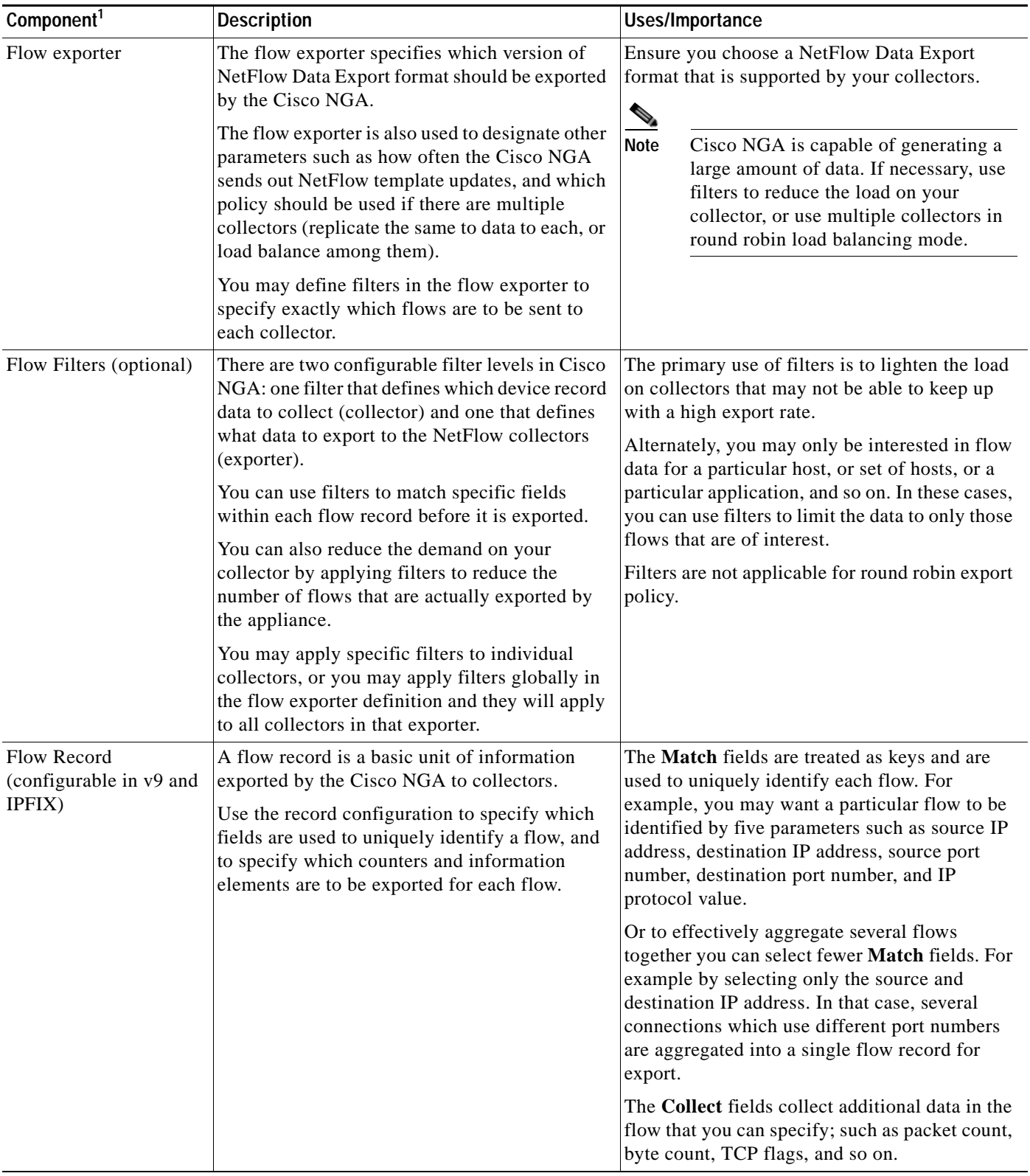

 $\mathbf{I}$ 

#### *Table 9 Cisco NGA Flow Components and Terms (continued)*

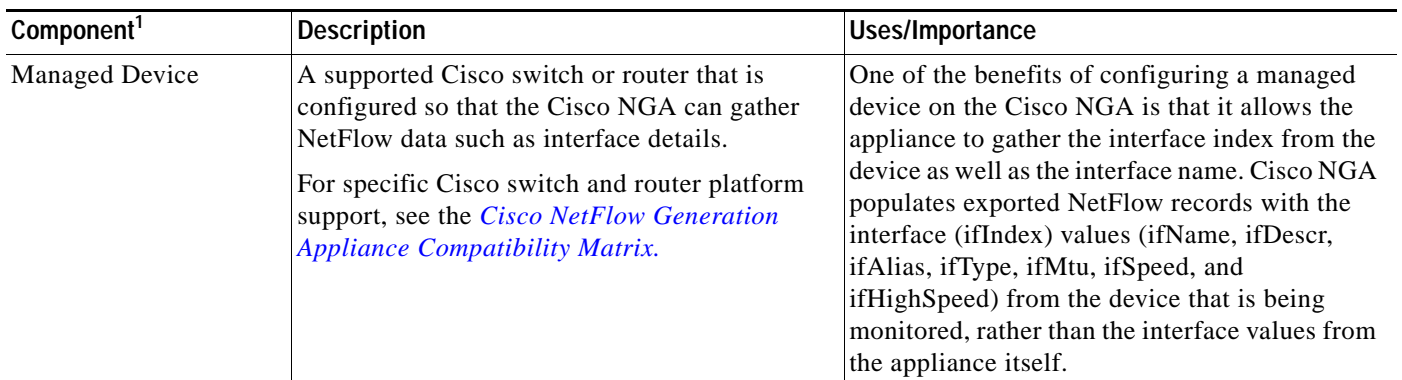

#### *Table 9 Cisco NGA Flow Components and Terms (continued)*

1.For details on how to configure these components, see the *[Quick Start Guide for Cisco NetFlow Generation Appliance](http://www.cisco.com/en/US/products/ps12508/prod_installation_guides_list.html)* or the *[User Guide for Cisco NetFlow](http://www.cisco.com/en/US/docs/net_mgmt/netflow_generation/1.0/user/guide/NetFlow_Generation_UG.html)  [Generation Appliance.](http://www.cisco.com/en/US/docs/net_mgmt/netflow_generation/1.0/user/guide/NetFlow_Generation_UG.html)*

#### <span id="page-19-1"></span>**Examples of Deployment Scenarios**

The following content clarifies the deployment methods, or scenarios, that Cisco NGAsupports.

You can direct packets to the Cisco NGA using either or both of the following deployment scenarios:

**•** A Switched Port Analyzer (SPAN) session (also known as port mirroring) from the network device that supports this method. Port mirroring selects network traffic for analysis by a network analyzer. This is a low-cost alternative to network taps.

You can choose to use SPAN, remote SPAN (RSPAN), or SPAN with port channels to monitor your traffic. To configure one of these SPAN methods on your Cisco Nexus or Catalyst devices to send traffic to the Cisco NGA, use the Nexus supervisor or the Catalyst IOS CLI. Using local SPAN uses four data ports, thus four routers or switches.

**•** A network tap. A network tap is a hardware device which provides a copy of the data that flows across a network link. By setting up a network tap using remote SPAN or Remote (RSPAN), you are able to monitor more than the four routers or switches you are limited to using local SPAN.

To understand how SPAN, RSPAN, and port channelling work on Cisco routers and switches and how to configure your network devices using standard SPAN, see your router and switch software configuration documentation.

#### <span id="page-19-0"></span>**Field Replaceable Units (FRU) Components**

This section details links to manage the Cisco NGA Field Replaceable Units (FRUs):

**•** Removing and Replacing a Hard Disk Drive

For information about replacing hard disk drives in the appliance, see the [Replacing Hard Drives or](http://www.cisco.com/en/US/docs/unified_computing/ucs/c/hw/C220/install/replace.html#wp1220304)  [Solid State Drives](http://www.cisco.com/en/US/docs/unified_computing/ucs/c/hw/C220/install/replace.html#wp1220304) section in the *Cisco UCS C220 Server Installation and Service Guide*.

**•** Installing or Replacing a Power Supply

For information about replacing power supplies, see the [Replacing Power Supplies s](http://www.cisco.com/en/US/docs/unified_computing/ucs/c/hw/C220/install/replace.html#wp1250640)ection in the *Cisco UCS C220 Server Installation and Service Guide.*

I

#### <span id="page-20-0"></span>**Miscellaneous Updates**

The following details will be added to the user guide during the next release update:

- **•** You must define a NetFlow v9 record counter field (such as packets or bytes) or no NetFlow data generates (since there is no data to collect).
- The v9 record name of an existing flow monitor may still be displayed after the particular flow monitor being edited and changed to exported NetFlow v5 type. The workaround is, while in flow monitor editing mode, use the backspace key to delete the Exporter name then un-select the v9 Record Name when this field becomes editable. Reselect the Exporter then save.
- When you use the CLI, if you have multiple existing filters and attempt to add another filter you must reenter all the filter names in order to add any new filters. We recommend you use commas with no spaces to separate the filters.
- **•** Cisco NGA is now recovered using virtual media if necessary. The CD/DVD is no longer shipped. See [Using Virtual Media to Install or Recover Cisco NGA, page 22](#page-21-0) for instructions.
- **•** [Table 10](#page-20-1) lists the ports used by the Cisco NGA for network communication.

<span id="page-20-1"></span>Port Description TCP (22) SSH—The port that Cisco NGA uses to collect configuration information from managed devices. **Note** SSH must be enabled on the remote Nexus device in order for Cisco NGA to access interface information. For details on how to enable SSH on the Nexus OS, see the device documentation. TCP (23) **Telnet—Port used for Telnet.** TCP (80) HTTP—Default port if Cisco NGA is configured for access using HTTP. UDP (161) SNMP—The port used to communicate with the Cisco NGA's SNMP Agent. TCP (443) HTTPS—Default port if Cisco NGA is configured for access using HTTPS.

*Table 10 Ports Used by Cisco NGA in Network Deployments*

### **Using the CIMC**

The CIMC is a built-in management service provided with the Cisco NGA. CIMC provides a web-based GUI that enables you to perform tasks including:

- **•** Manage remote presence with KVM console. The console is an interface accessible from CIMC and emulates a direct keyboard, video, and mouse (KVM) connection to the appliance. The KVM console allows you to connect to the appliance from a remote location. It also provides the "Virtual Media" feature used for recovery/ISO install. (See [Using the KVM Console, page 22.](#page-21-1))
- **•** Power on, power off, power cycle, reset and shut down the appliance
- **•** Toggle the locator LED to locate the appliance with blinking blue LED

For instructions on how to use the Cisco NGA built-in management tool to perform various tasks, see [Using Virtual Media to Install or Recover Cisco NGA, page 22](#page-21-0).

#### <span id="page-21-1"></span>**Using the KVM Console**

The KVM console is an interface accessible from the Cisco NGA that emulates a direct KVM connection. The KVM console allows you to view the serial console remotely without any connection to a terminal server. It also provides the Virtual Media feature used for recovery/ISO install.

If you want to use the KVM console to access the appliance, you must ensure that either the appliance or the service profile associated with the appliance is configured with a CIMC IP address. The KVM console uses the CIMC IP address assigned to an appliance or a service profile to identify and connect with the correct appliance.

- **•** If the management subnet you are connected to has a DHCP server deployed, the CIMC will automatically receive an IP address. This address will be displayed during initial bootup and can be seen from a serial console connection or a VGA screen.
- **•** If the management subnet you are connected to does not have a DHCP server, you must enter a static IP address by entering the CIMC configuration setup during bootup. To do this, press <F8> during initial bootup. After the address is set, the CIMC GUI and ssh connections will be available.

For more information about the KVM console, see the "Starting the KVM Console" section in the *Cisco UCS Manager GUI Configuration Guide*.

#### <span id="page-21-0"></span>**Using Virtual Media to Install or Recover Cisco NGA**

To upgrade or recover Cisco NGA you can use the Cisco Image Management Controller to map the Cisco NGA ISO file to the virtual media CD. No CD/DVD is shipped with the product. You must log in with user or admin privileges to perform this task.

- **Step 1** Download the ISO file from Cisco.com (where the Cisco NGA images are located).
- **Step 2** Log into web interface (default: admin/password) using your web browser.

For more information about configuring virtual media using the CIMC, see [Set up CIMC for the UCS](http://www.cisco.com/en/US/products/ps10493/products_configuration_example09186a0080b10d66.shtml)  [C-Series Server.](http://www.cisco.com/en/US/products/ps10493/products_configuration_example09186a0080b10d66.shtml)

- **Step 3** Click Launch KVM Console (requires Java).
- **Step 4** In the Java applet, click the Virtual Media tab.
- **Step 5** Click **Add Image** and select the ISO file.
- **Step 6** Check Mapped in Client View for the newly created drive.
- **Step 7** Log into web interface, click **Power Cycle Server**.

The appliance will boot up from the mapped ISO image and will stop at the Helper Utility menu.

Ι

**Step 8** Click the KVM tab in the Java applet.

**Step 9** Choose one of these options:

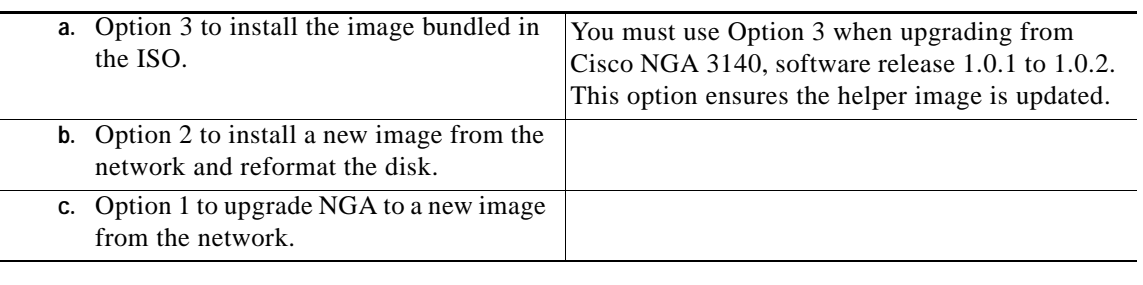

For details on how to set up virtual media for this product (which is preinstalled on a UCS server), see "Configuring Virtual Media" in *Cisco UCS C-Series Servers Integrated Management Controller GUI Configuration Guide* at

[http://www.cisco.com/en/US/docs/unified\\_computing/ucs/c/sw/gui/config/guide/1.4.1/b\\_Cisco\\_UCS\\_](http://www.cisco.com/en/US/partner/docs/unified_computing/ucs/c/sw/gui/config/guide/1.4.1/b_Cisco_UCS_C-Series_GUI_Configuration_Guide_141_chapter_0110.html#topic_04C1A0A98E0841D797DBD5D4149607F9) C-Series\_GUI\_Configuration\_Guide\_141\_chapter\_0110.html#topic\_04C1A0A98E0841D797DBD5D [4149607F9](http://www.cisco.com/en/US/partner/docs/unified_computing/ucs/c/sw/gui/config/guide/1.4.1/b_Cisco_UCS_C-Series_GUI_Configuration_Guide_141_chapter_0110.html#topic_04C1A0A98E0841D797DBD5D4149607F9).

#### **Reference Appendix Updates**

The Cisco NGA does not have support for certain NetFlow v5 fields. It will export a value of zero for these fields. In [Table B-3](http://www.cisco.com/en/US/docs/net_mgmt/netflow_generation/1.0/user/guide/reference.html#wp1085894), Configure Records Window Fields, the following routing features are not supported in Cisco NGA:

- **–** SRC\_AS, DST\_AS
- **–** BGP\_NEXT\_HOP
- **–** SRC\_MASK, DST\_MASK

## <span id="page-22-0"></span>**Product Documentation**

The Cisco NetFlow Generation Appliance product documentation supports Hardware Releases 3340.

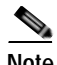

I

**Note** We sometimes update the documentation after original publication. Therefore, you should review the documentation on Cisco.com for any updates.

You can view the marketing and user documents for Cisco NGA 1.1 (1) at:<http://www.cisco.com/go/nga>

The following document lists the documents available for Cisco NGA 1.1 (1): [http://www.cisco.com/en/US/products/ps12508/products\\_documentation\\_roadmaps\\_list.html](http://www.cisco.com/en/US/products/ps12508/products_documentation_roadmaps_list.html)

## **Related Documentation**

This section provides information about other documentation related to the Cisco NetFlow Generation Appliance.

#### **Cisco Nexus 7000 Series Switch**

- **•** *[Cisco Nexus 7000 Series NX-OS System Management Configuration Guide, Release 5.x](http://www.cisco.com/en/US/partner/docs/switches/datacenter/sw/5_x/nx-os/system_management/configuration/guide/sm_nx_os_cg.html)*
- **•** *[SPAN Configuration on a Nexus 7000 Series Switches](http://www.cisco.com/en/US/products/ps9402/products_configuration_example09186a0080b8253b.shtml)*

#### **Cisco Nexus 5000 Series Switch**

**•** *[Cisco Nexus 5000 Series NX-OS Software Configuration Guide](http://www.cisco.com/en/US/partner/docs/switches/datacenter/nexus5000/sw/configuration/guide/cli/CLIConfigurationGuide.html)*

#### **Cisco Nexus 3000 Series Switch**

**•** *[Cisco Nexus 3000 Series NX-OS Fundamentals Configuration Guide](http://www.cisco.com/en/US/products/ps11541/products_installation_and_configuration_guides_list.html)* (for SPAN configuration details)

## <span id="page-23-0"></span>**Obtaining Documentation and Submitting a Service Request**

For information on obtaining documentation, submitting a service request, and gathering additional information, see the monthly What's New in Cisco Product Documentation, which also lists all new and revised Cisco technical documentation, at the following URL:

#### <http://www.cisco.com/en/US/docs/general/whatsnew/whatsnew.html>

Subscribe to the What's New in Cisco Product Documentation as a Really Simple Syndication (RSS) feed and set content to be delivered directly to your desktop using a reader application. The RSS feeds are a free service and Cisco currently supports RSS Version 2.0.

Cisco and the Cisco logo are trademarks or registered trademarks of Cisco and/or its affiliates in the U.S. and other countries. To view a list of Cisco trademarks, go to this URL[: www.cisco.com/go/trademarks.](http://www.cisco.com/go/trademarks) Third-party trademarks mentioned are the property of their respective owners. The use of the word partner does not imply a partnership relationship between Cisco and any other company. (1110R)

I